# **Utilisation du système de modules**

De nombreuses versions de logiciels sont amenées à cohabiter sur le cluster, au fur et à mesure des nouvelles sorties et des migrations. Pour faciliter l'utilisation d'une version précise, et l'adaptabilité dans le temps, un ensemble de module correspondant à chaque installation ont été mis en place, de manière à simplifier le travail de l'utilisateur pour mettre à jour son environnement (PATH, et autres variables) et ses scripts : Voici les commandes principales pour les exploiter.

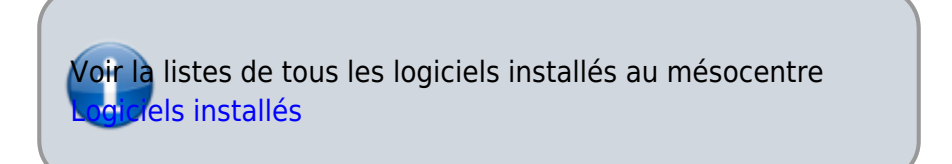

# **Lister l'ensemble des modules disponibles**

```
$ module avail
...
bio/muscle/3.8.31 gcc/4.9.0(default)
intel/ \frac{1}{1} intel/itac/9.0.3.051 lib/boost/gcc/1.59.0 matlab/r2014b
simgrid/3.12 zebulon/8.5
bio/raxml/8.2.4 \texttt{qcc/5.1} intel/mic/14.0.2
lib/cudnn/6.5 matlab/r2015a simgrid/3.7.1
bio/ray/2.3.1 qpu/cuda/5.5 intel/mic/15.0.3
lib/gdal/1.10.0 mpi/openmpi/gcc/1.7.5 simgrid/3.8.1
bio/samtools/1.1 gpu/cuda/6.5 intel/mic/current
lib/gdal/1.10.1 mpi/openmpi/icc/1.7.5 tools/ant/1.8.2
bio/sumatra/1.0 gpu/cuda/7.0
intel/tbb/4.3.5.187 lib/grass/6.4.3
namd/2.11b2(default) tools/carma/1.1
bio/t-coffee/10.00 gpu/cuda/7.5 lang/f2c/default
lib/hdf5/1.8.12 namd/gpu/2.9b3 tools/cmake/2.8.1
bio/t-coffee/9.03 gromacs/mpi/5.0.4 lang/java/1.7.0_55
lib/libpng/1.6.6 numlib/armadillo/gcc/6.300.2 tools/cmake/3.2.3
...
```
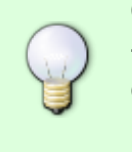

Chaque entrée de la liste est de la forme suivante : <catégorie>/<nom du logiciel>/<version>. Cette convention de nommage se retrouve dans l'ensemble des autres commandes, pour désigner un module spécifique.

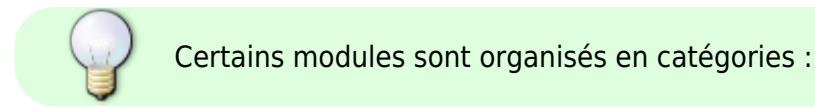

- tools
- lang
- bio
- gpu
- $\bullet$  lib
- numlib
- …

#### **Exemples**

Afficher la tous les logiciels de la catégorie bio (bioinformatique)

*\$* module avail bio

Afficher la tous les logiciels de la catégorie lang (langages de programmation )

*\$* module avail lang

# **Charger un module**

Charger la version 2.0 d'un logiciel :

```
$ module load logiciel/2.0
```
Il est possible de demander la **dernière version** de logiciel, si aucune version n'est précisée :

```
$ module load logiciel
```
Il est possible de charger plusieurs logiciels à la fois :

*\$* module load logiciel1 logiciel2 ...logicieln

#### **Exemples**

Charger la dernière version de Java

*\$* module load lang/java

Charger la version 1.7.5 de Open MPI compilé avec GCC

*\$* module mpi/openmpi/gcc/1.7.5

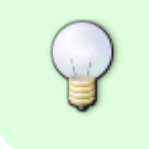

**Une fois le module est chargé, des informations supplémentaires (variables d'environnement) sont rajoutées à l'environnement utilisateur**

NOM\_HOME NOME\_VERSION

#### **Exemple :**

- OMPI HOME : répertoire d'installation du logiciel OMPI
- OMPI\_VERSION (ex : OMP\_VERSION) : version du logiciel OMPI
- LD LIBRARY PATH : mise à jour automatique de LD LIBRARY PATH pour prendre en compte les nouvelles bibliothèques

### **Lister les modules actuellement chargés**

*\$* module list

### **Décharger un module**

*\$* module **rm** logiciel

# **Chargement des modules au démarrage de la session**

Il est possible de charger les modules au démarrage de l session en rajoutant les commandes dans le fichier \$HOME/.basrc Par exemple, pour charger git et Java :

*\$* module load **git** lang/java

# **Search for module**

To check if a module is installed in the system, one can use:

*\$* module avail 2>&1 | **grep** -i "modulename"

Why, so complicate? because module sends results to stderr. We need to capture stderr in

stdout, and use grep to search for corresponding motifs.

for example, check if PAPI is installed:

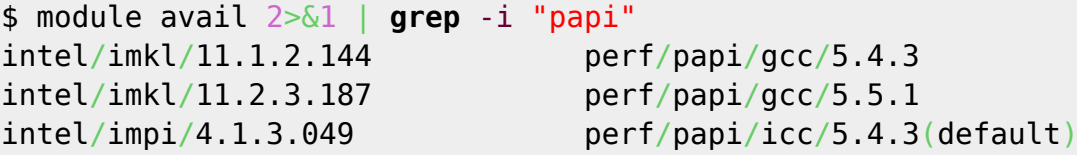

From:

<http://mesowiki.univ-fcomte.fr/dokuwiki/> - **Wiki Utilisateurs - Mésocentre de calcul de Franche-Comté**

Permanent link: **<http://mesowiki.univ-fcomte.fr/dokuwiki/doku.php/modules>**

Last update: **2017/05/17 18:57**